<span id="page-0-0"></span>Table of Contents

<span id="page-1-0"></span>Additional information on managing a faculty profileor faculty members with a faculty profile or staff with proxy editing for faculty members with a faculty profile is provide[d later](#page-8-0)

<span id="page-3-0"></span>**Scholars** 

 $\mathsf X$ 

 $\mathcal O$  When you select notifications, you can move the slider to start receiving notifications. Here  $\mathcal O$ 

## <span id="page-8-0"></span>Faculty (and Proxy Editing) for Faculty with Faculty Profile

Information about which faculty have a faculty profile may be found [here.](https://www.umsystem.edu/ums/aa/faculty/faculty-information-and-evaluations) Currently, all tenured/tenure track faculty in

<u> RASA) (Falic 1985 - 1986 - 1986 - 1986 - 1986 - 1986 - 1986 - 1986 - 1986 - 1986 - 1987 - 1987 - 1988 - 1988 - 1988 - 1988 - 1988 - 1988 - 1988 - 1988 - 1988 - 1988 - 1988 - 1988 - 1988 - 1988 - 1988 - 1988 - 1988 - 1988</u>

## <span id="page-8-1"></span>myVITA and Faculty Insight t Research Summary and Opt-In/Opt-Out

sites. A mapping of the records from myVITA to Faculty Insight may be found [here](https://www.umsystem.edu/sites/default/files/media/aa/faculty/mapping-myvita-academic-analytics.pdf) Items in myVITA that do not have a

- $\mathsf X$
- $x \sim$  $\mathsf X$
- $x \sim$  $x$
- $\mathsf{x}$  $\mathsf X$
- x Research Data Set
- $X$  $\mathsf{x}$
- $X$  $x \sim$

showling to my VITA. Go to Profile  $\mathcal{L}$  and  $\mathcal{L}$  and  $\mathcal{L}$  and  $\mathcal{L}$  and  $\mathcal{L}$  and  $\mathcal{L}$  and  $\mathcal{L}$ 

 $x$ 

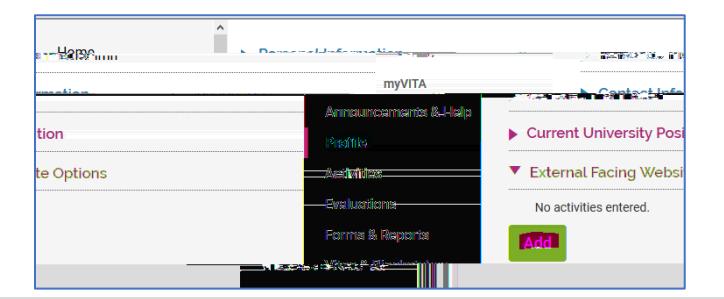

<span id="page-9-0"></span>

## <span id="page-12-0"></span>Suggested Funding

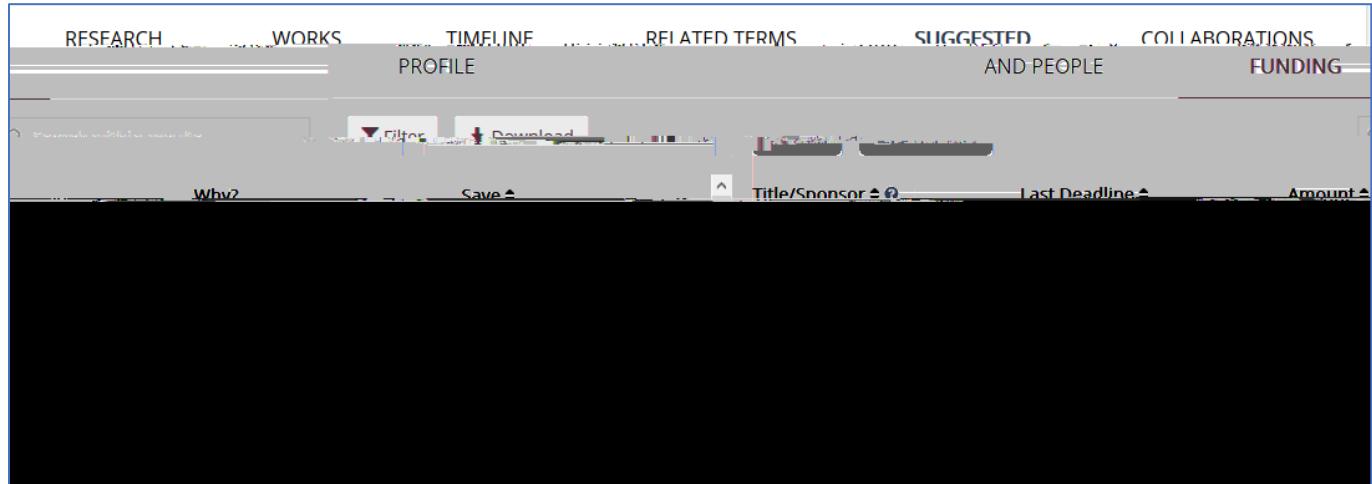

interests. Info mation on how to manage your list of Research Interests and Research Keywords may be foun[d here](#page-13-1)

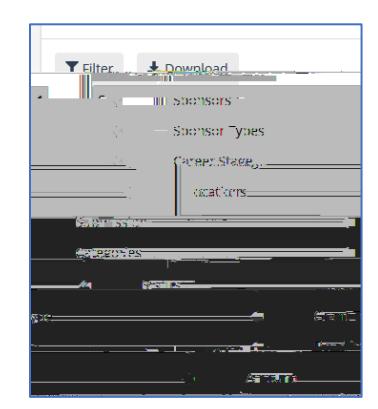

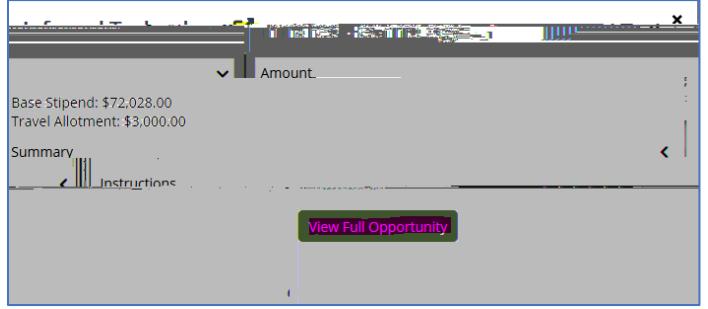

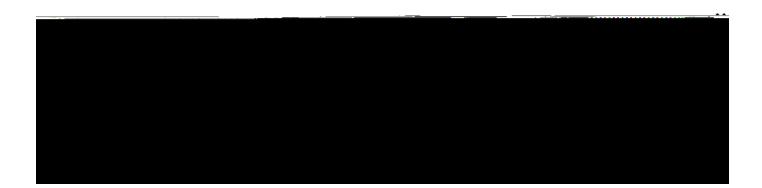

<span id="page-13-1"></span><span id="page-13-0"></span>R search Inter sts and K ywords

<span id="page-14-0"></span>

<span id="page-15-0"></span>